На Ваш электронный адрес придёт сообщение о том, что Вам открыт доступ на сайт тестирования с указанием срока пользования доступом к дистанционному обучению, тренировке и сдаче зачёта по пожарно-техническому минимуму в АНО ДО «Томский учебный центр ПТМ».

Открыв ссылку и кликнув левой кнопкой мыши на ссылку, выделенную голубым цветом Вам откроется начальная страница АНО ДО «Томский учебный центр ПТМ».

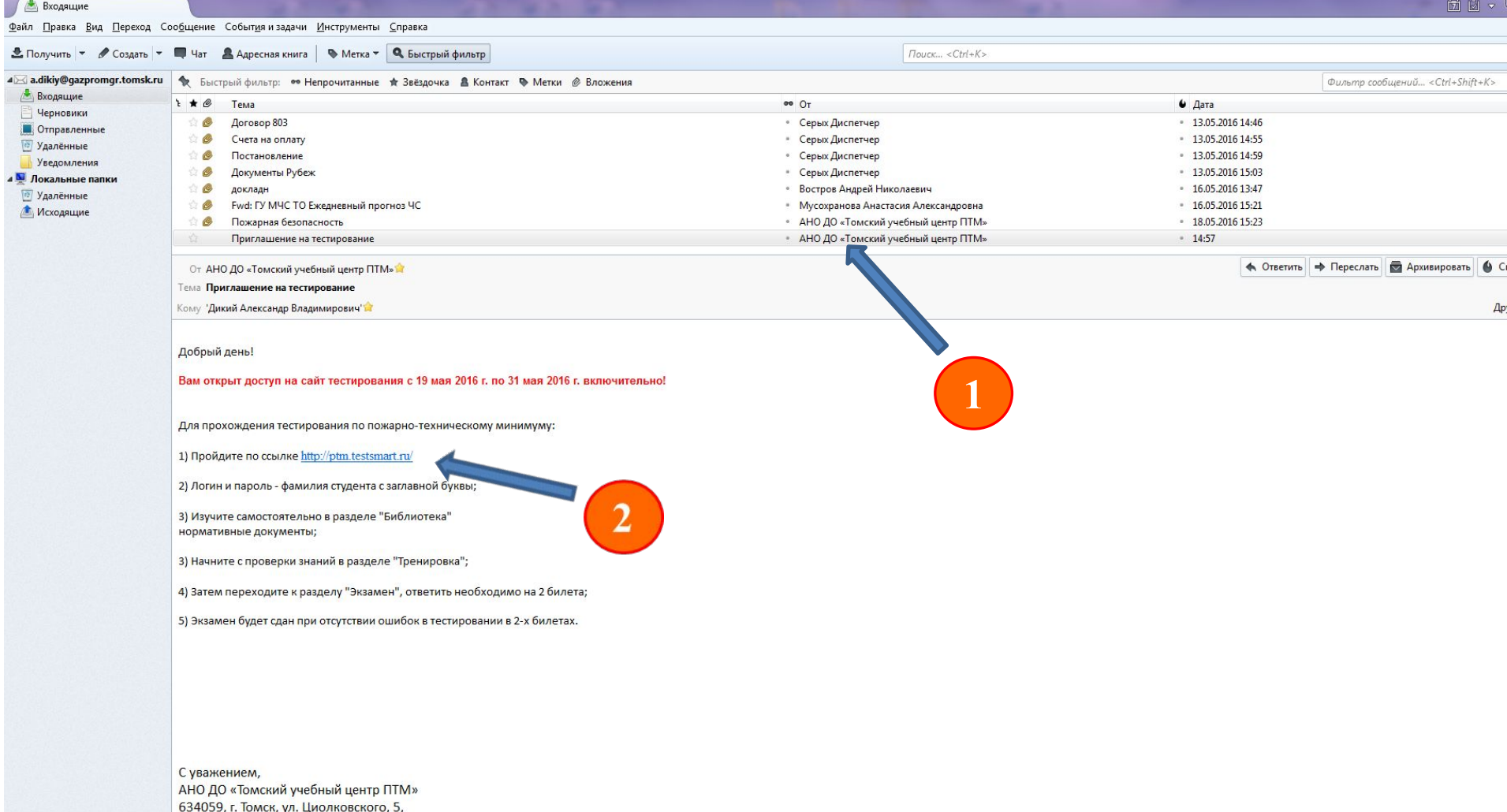

8-9138504403, 8(3822) 65-28-92

Вам необходимо ввести логин и пароль. Логином и паролем в Вашем случае будет только Ваша фамилия, введённая в поля клеток с большой буквы в русской раскладке клавиатуры (галочки в поле «запомни меня» быть не должно). Далее нажать «Enter» или кликнуть левой кнопкой мыши табло «Войти».

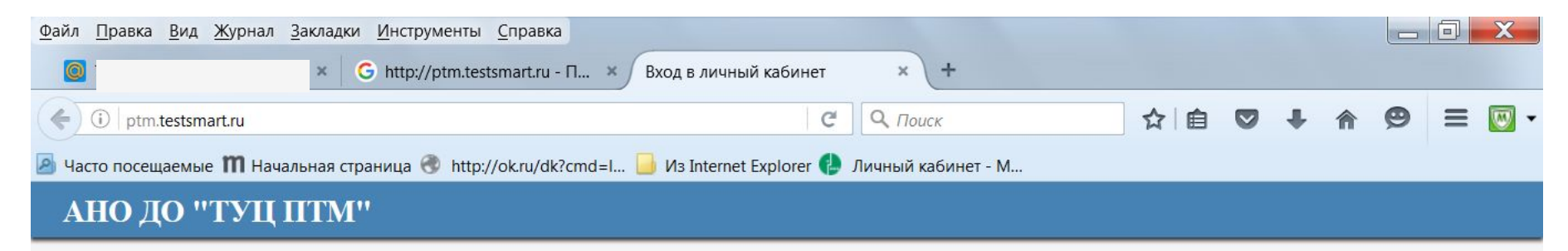

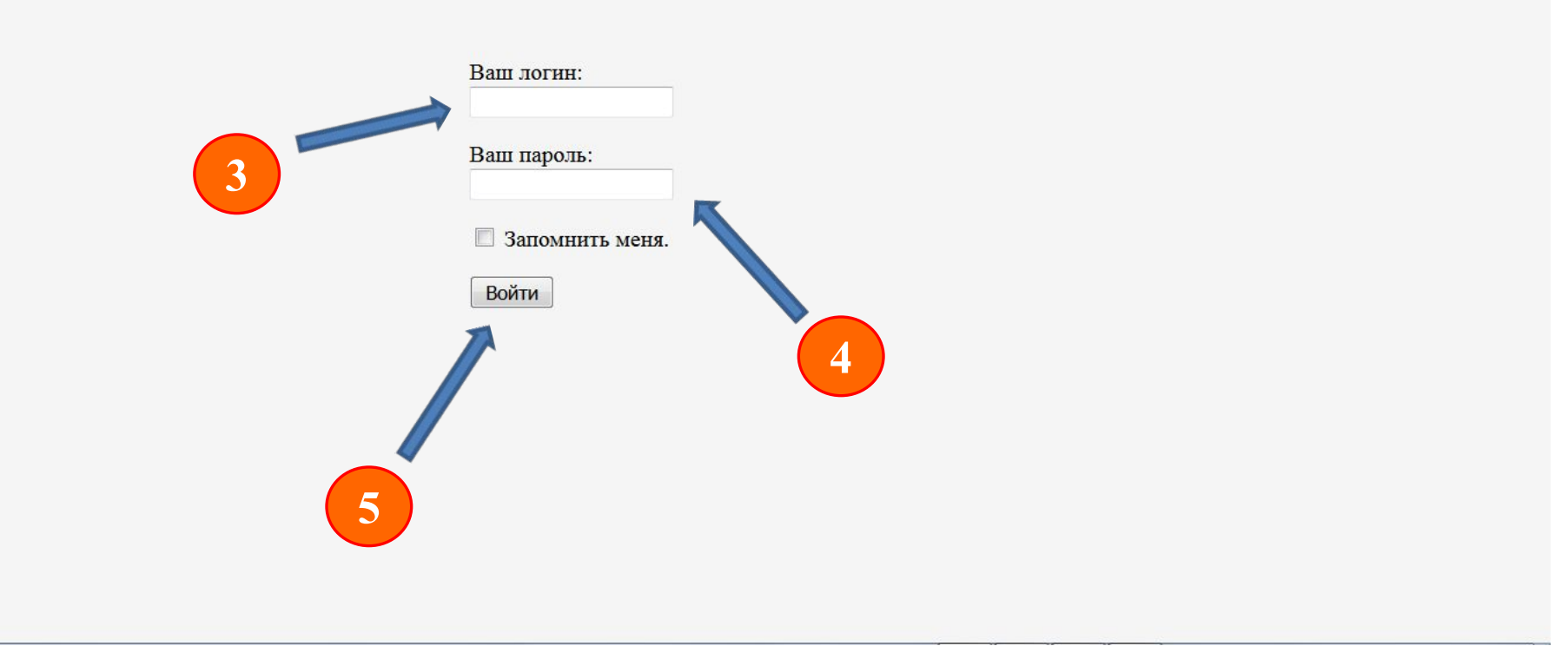

# Для ознакомления материалов и нормативной документации начните изучение «кликом» левой кнопки мыши на раздел «Литература»

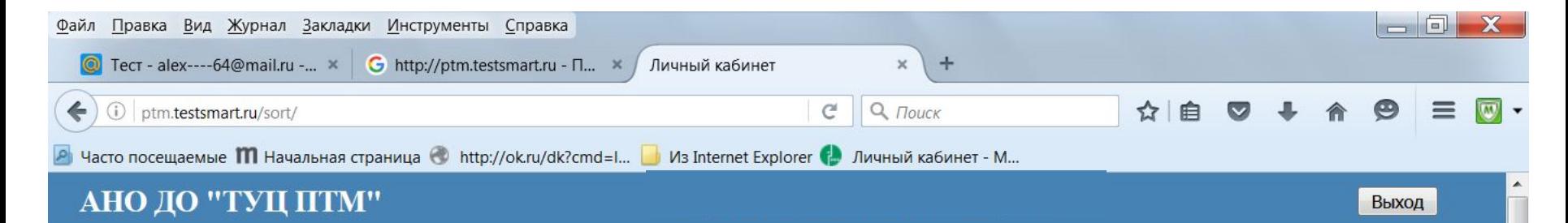

#### Мобильная версия

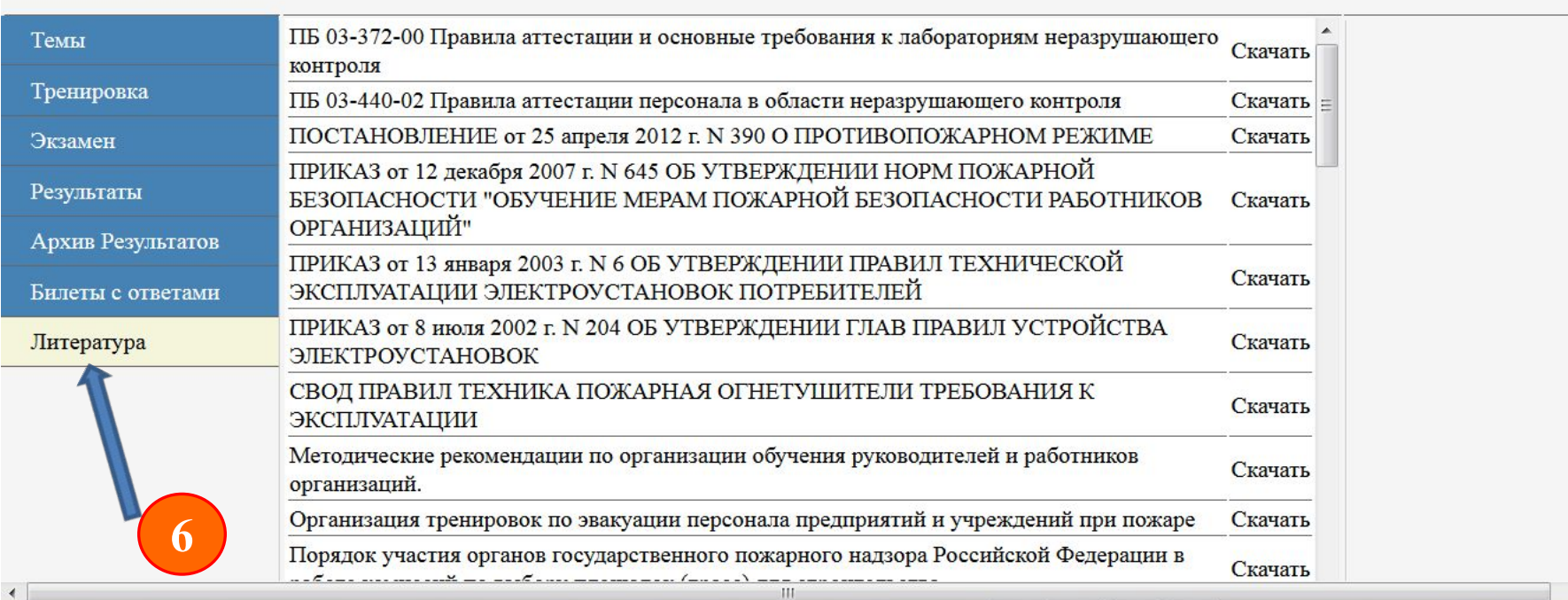

# В зависимости от категории обучаемого нажмите тему, соответствующую Вашей темы.

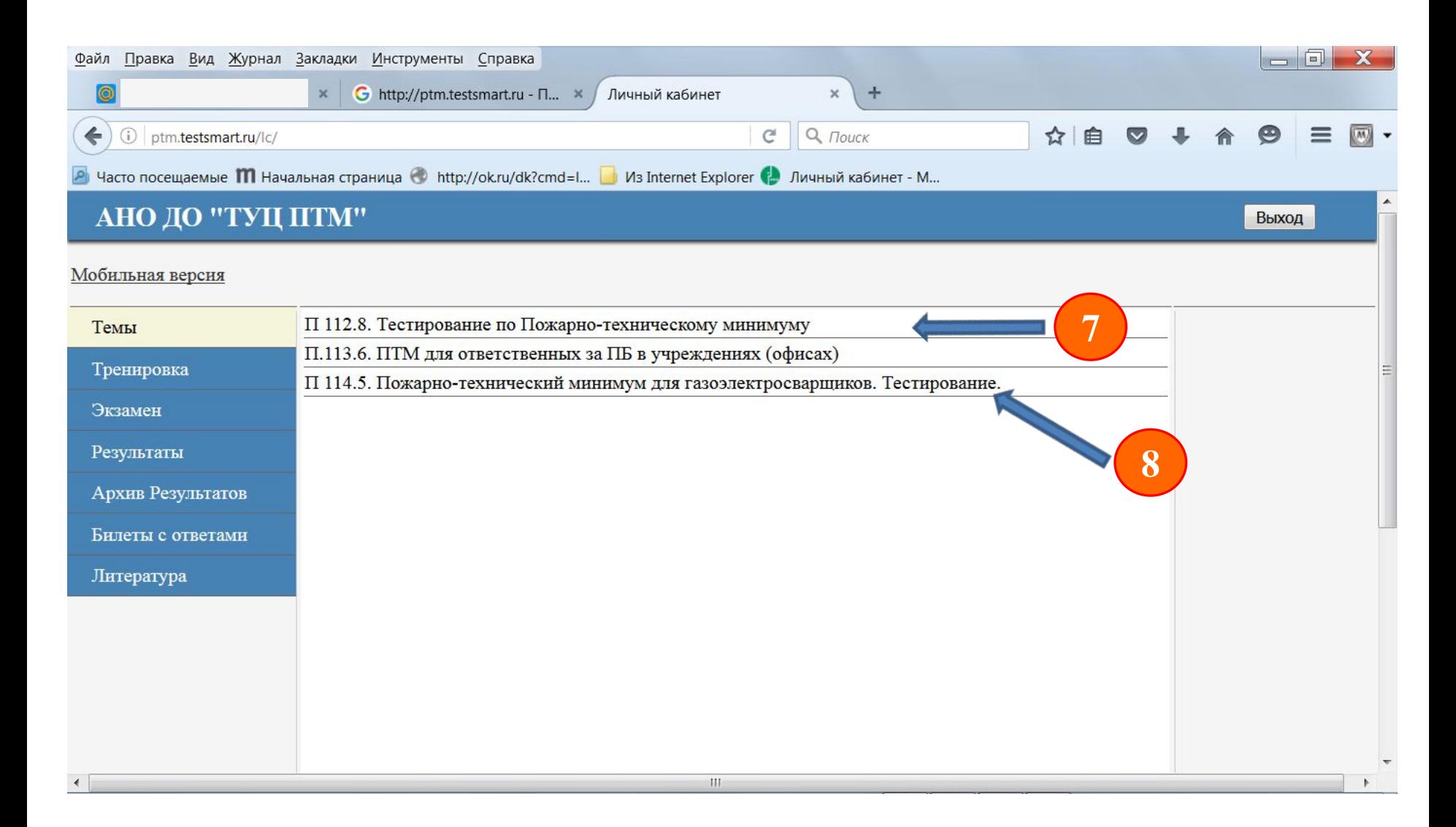

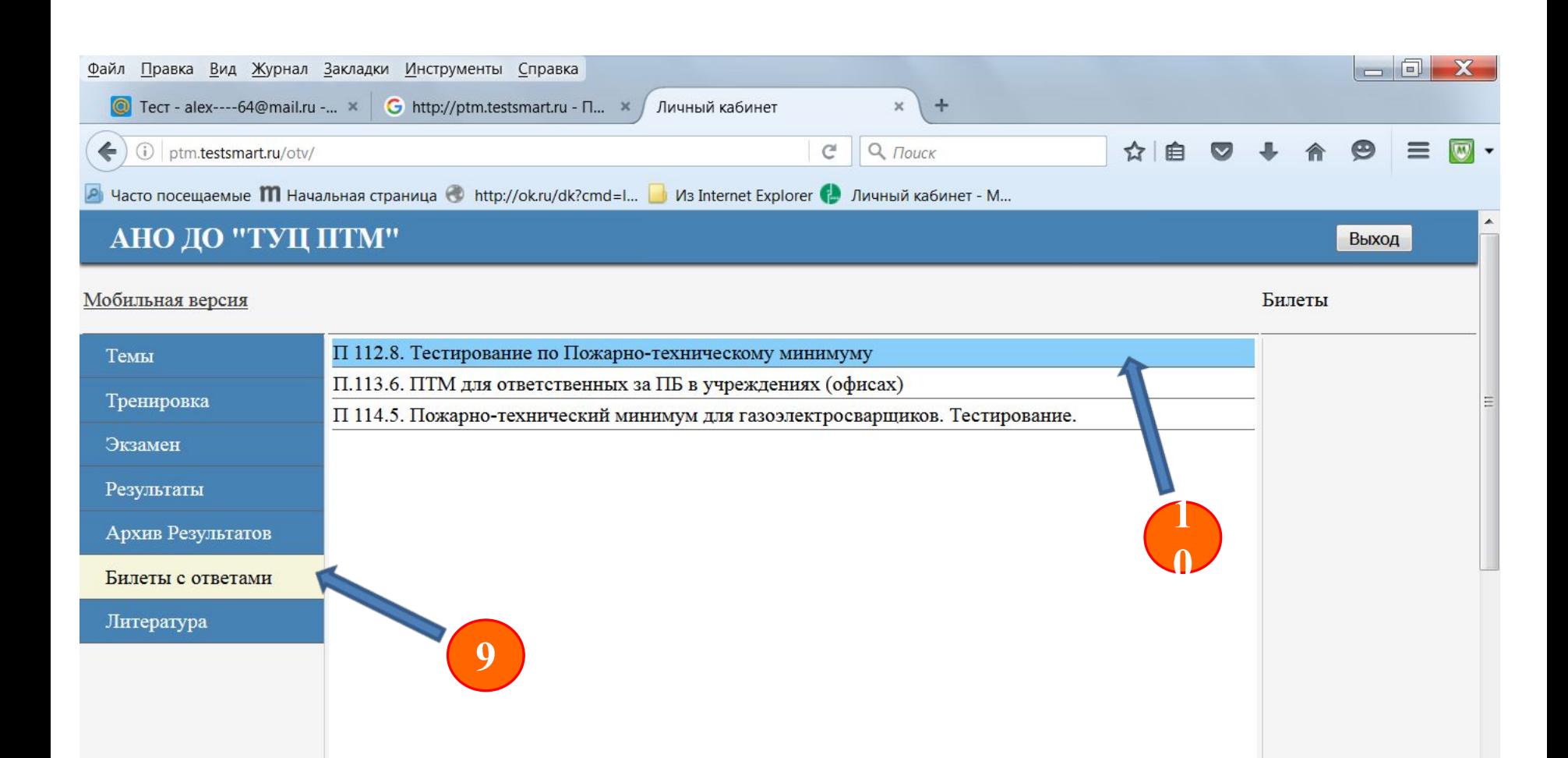

 $\mathbb{H}$ 

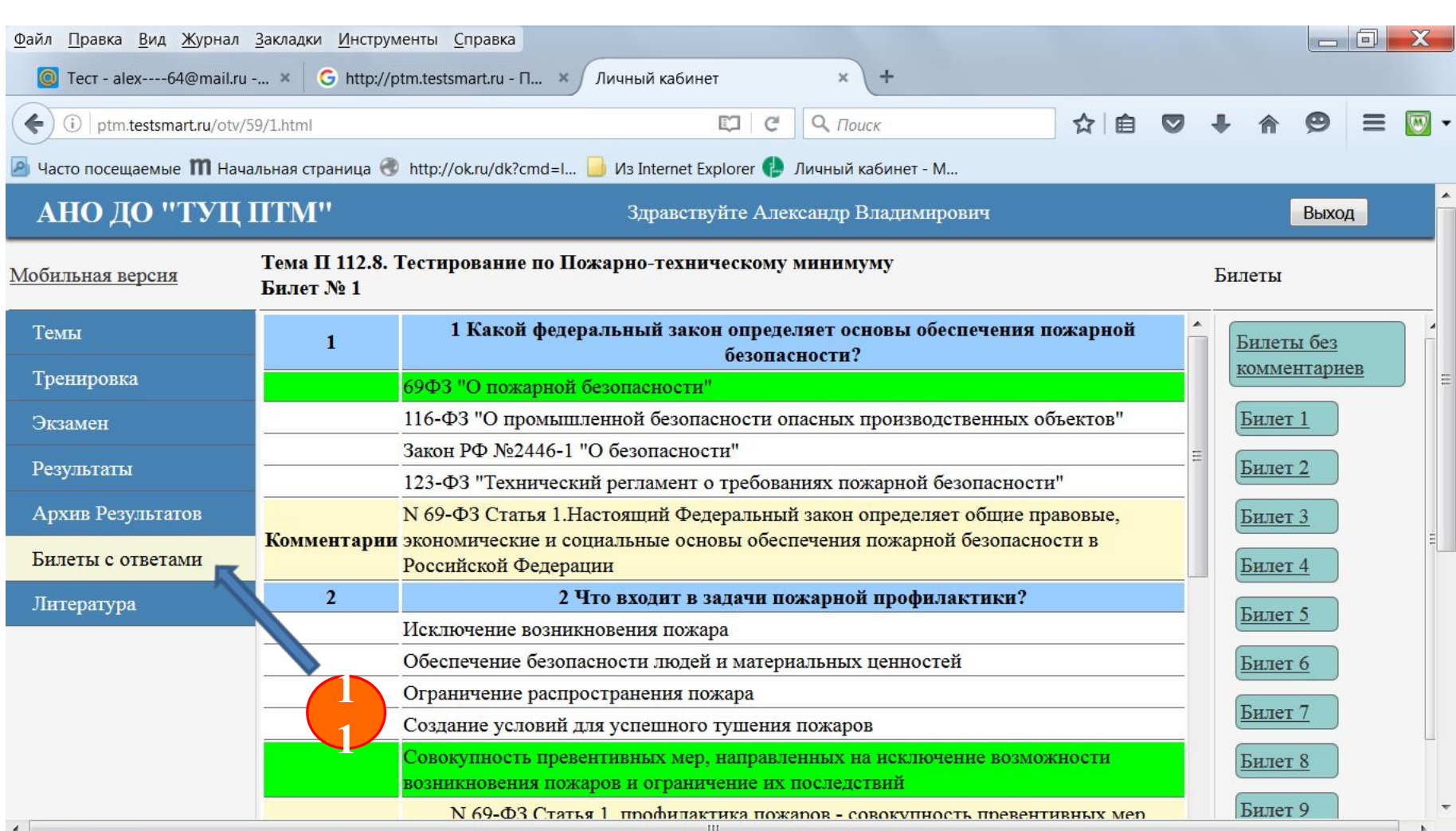

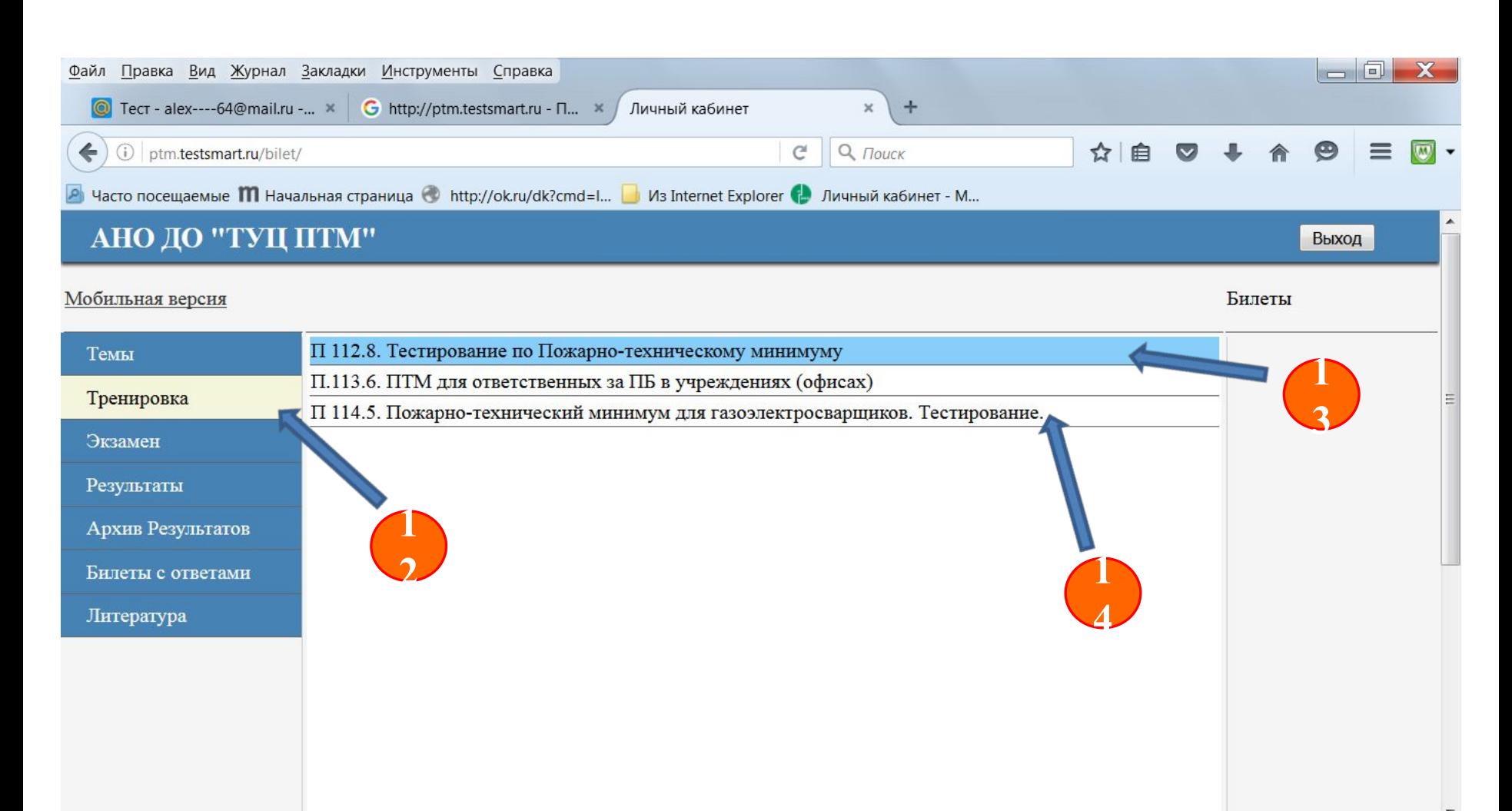

После изучения литературы и тем приступите к тренировочной части обучения, дающей Вам возможность ознакомиться с особенностями экзаменационных билетов и порядком проведения дистанционного экзамена.

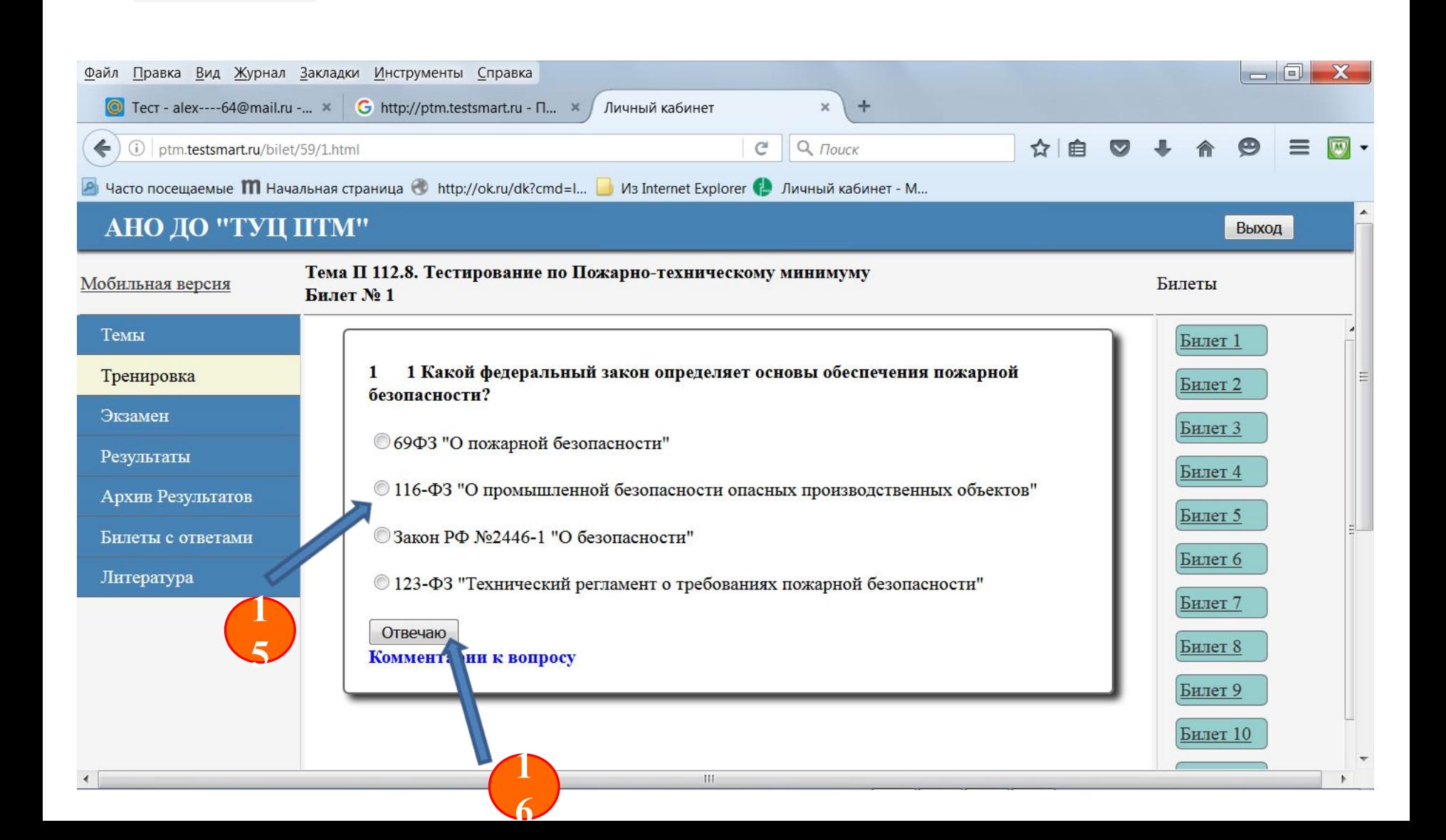

## Приступая я заключительной части обучения - экзамену, внимательно читайте задаваемые вопросы.

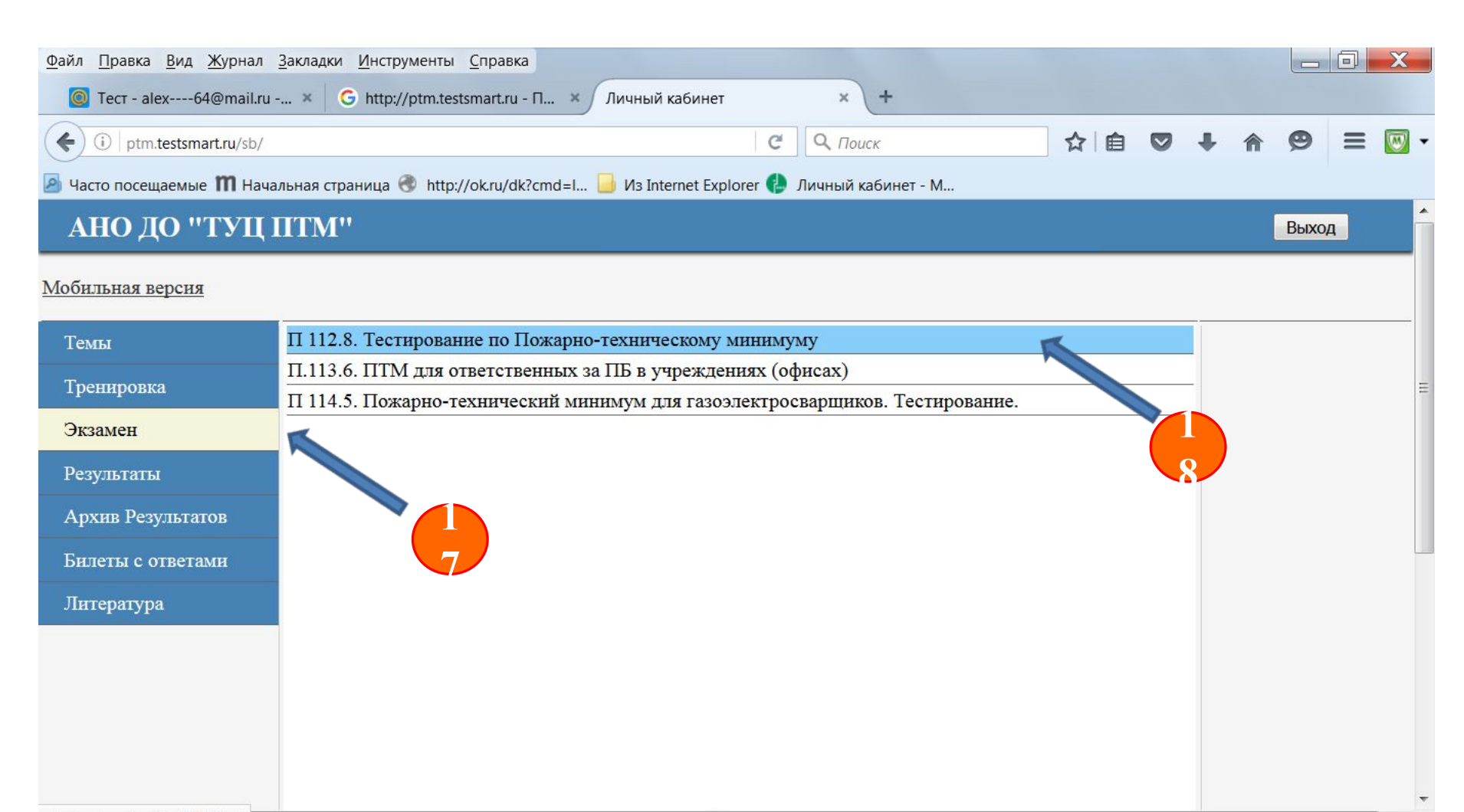

### Прочитав вопрос отметьте правильный ответ точкой в круге и нажмите ответ.

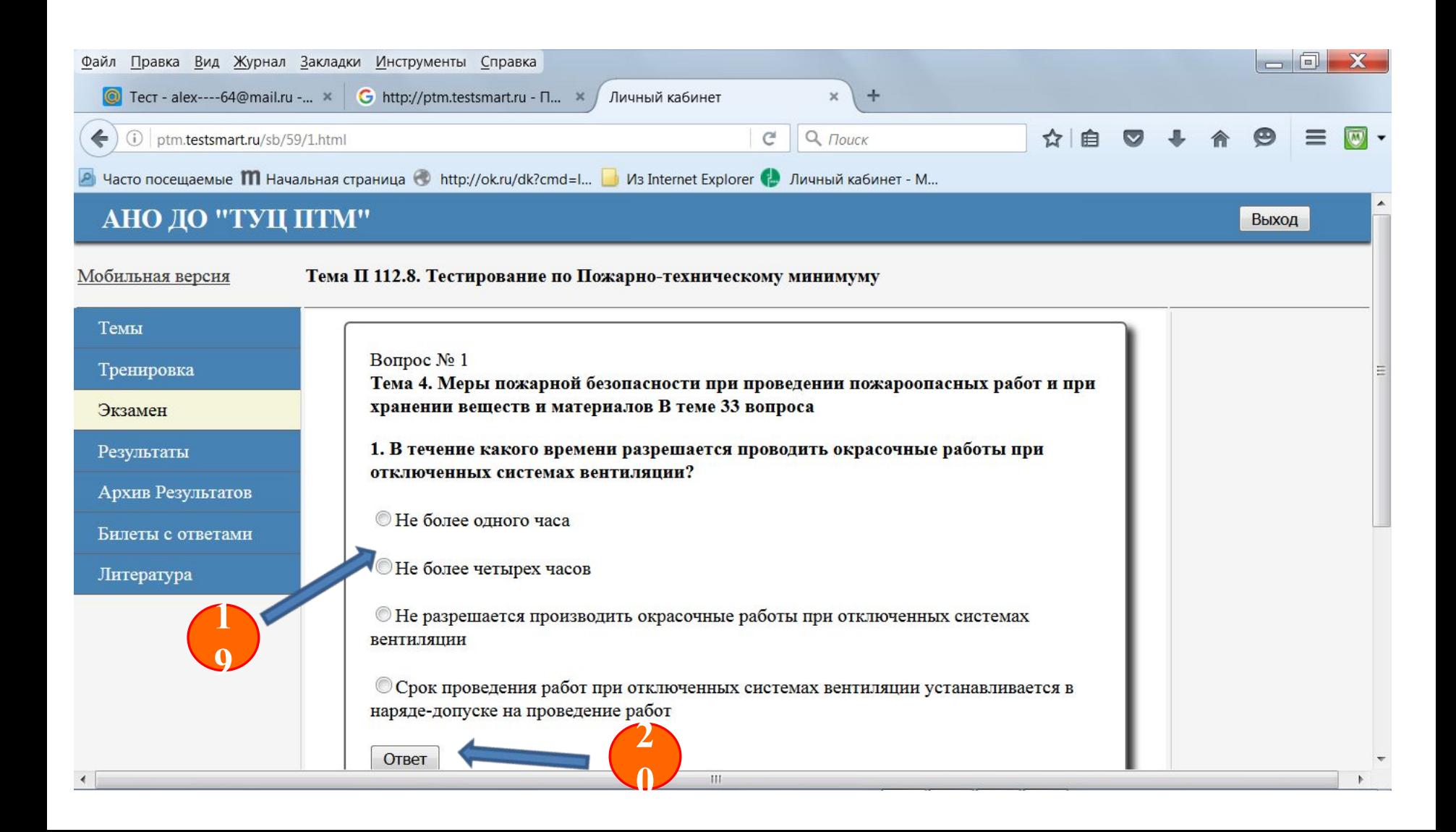

Воспрсы билетов, на которые вы ответили правильно в верхней части очередного билета будут отражаться зелёной галочкой, неправильно отвеченные – красным крестом.

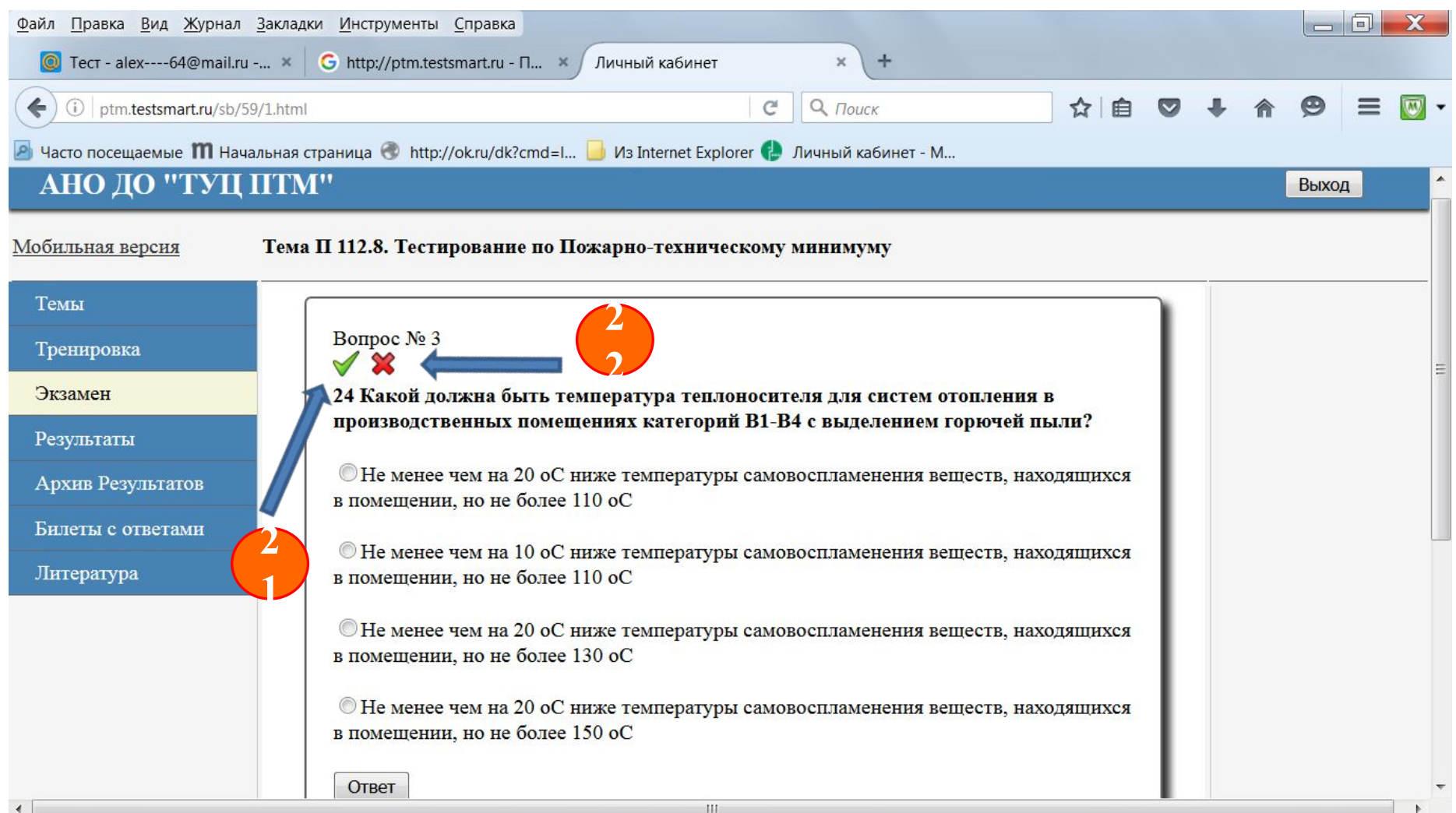

Вам необходимо будет ответить правильно на два билета. Результаты Вашего тестирования будут сохраняться в графе «Результаты». Число попыток – не ограничено.

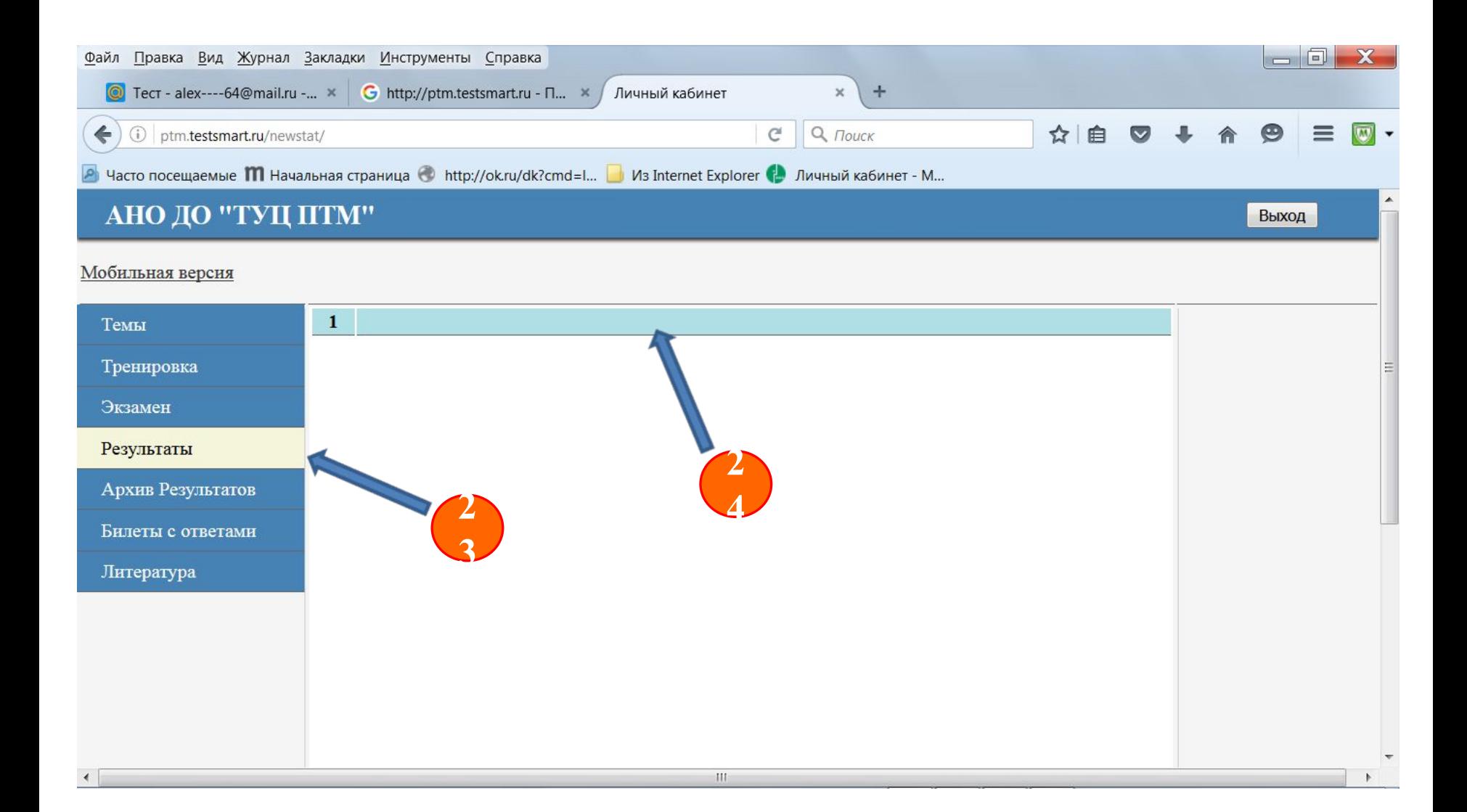

#### $\Box$ Файл Правка Вид Журнал Закладки Инструменты Справка C Tect - alex----64@mail.ru -... × G http://ptm.testsmart.ru - n... × Личный кабинет  $+$  $\times$  $Q$   $Touck$  $\mathbf{C}^i$ ☆自  $\leftarrow$ 1 ptm.testsmart.ru/stat/  $\sim$  $\overline{\mathbf{w}}$ P Часто посещаемые **M** Начальная страница © http://ok.ru/dk?cmd=l... D Из Internet Explorer P Личный кабинет - М... АНО ДО "ТУЦ ПТМ" Выход Мобильная версия

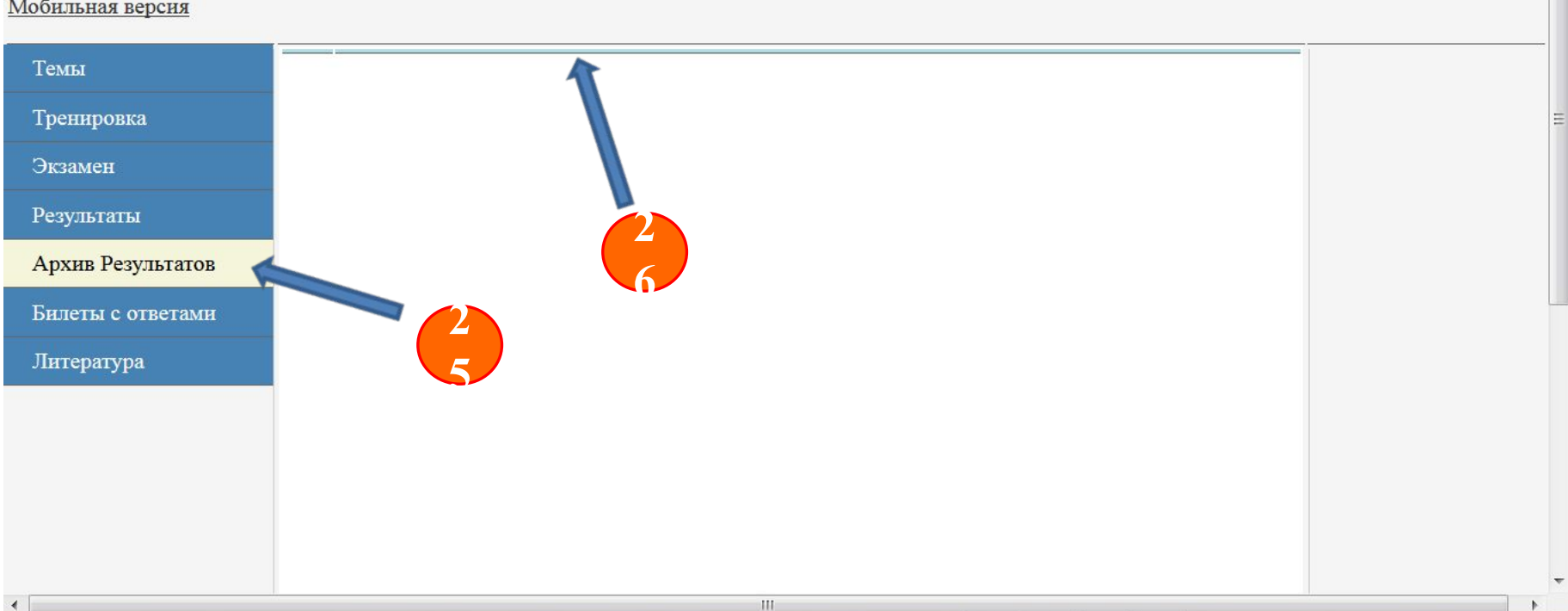